## **Stud.IP: Ankündigungen**

## **1. Was sind Ankündigungen?**

Ankündigungen sind Nachrichten, Infos oder News, die nicht im Posteingang einzelner Nutzer auftauchen, sondern an bestimmten Stellen/auf bestimmten Seiten im System. Dort sind sie für alle Nutzer die diese Seite besuchen sichtbar. Ankündigungen sind üblicherweise für einen bestimmten Zeitraum sichtbar, der beim Anlegen vom Autor festgelegt wird.

Die Punkte 2 bis 4 erläutern die verschiedenen Bereiche, in denen Ankündigungen erstellt werden können. In Punkt 5 wird dann konkret das Anlegen einer Ankündigung beschrieben.

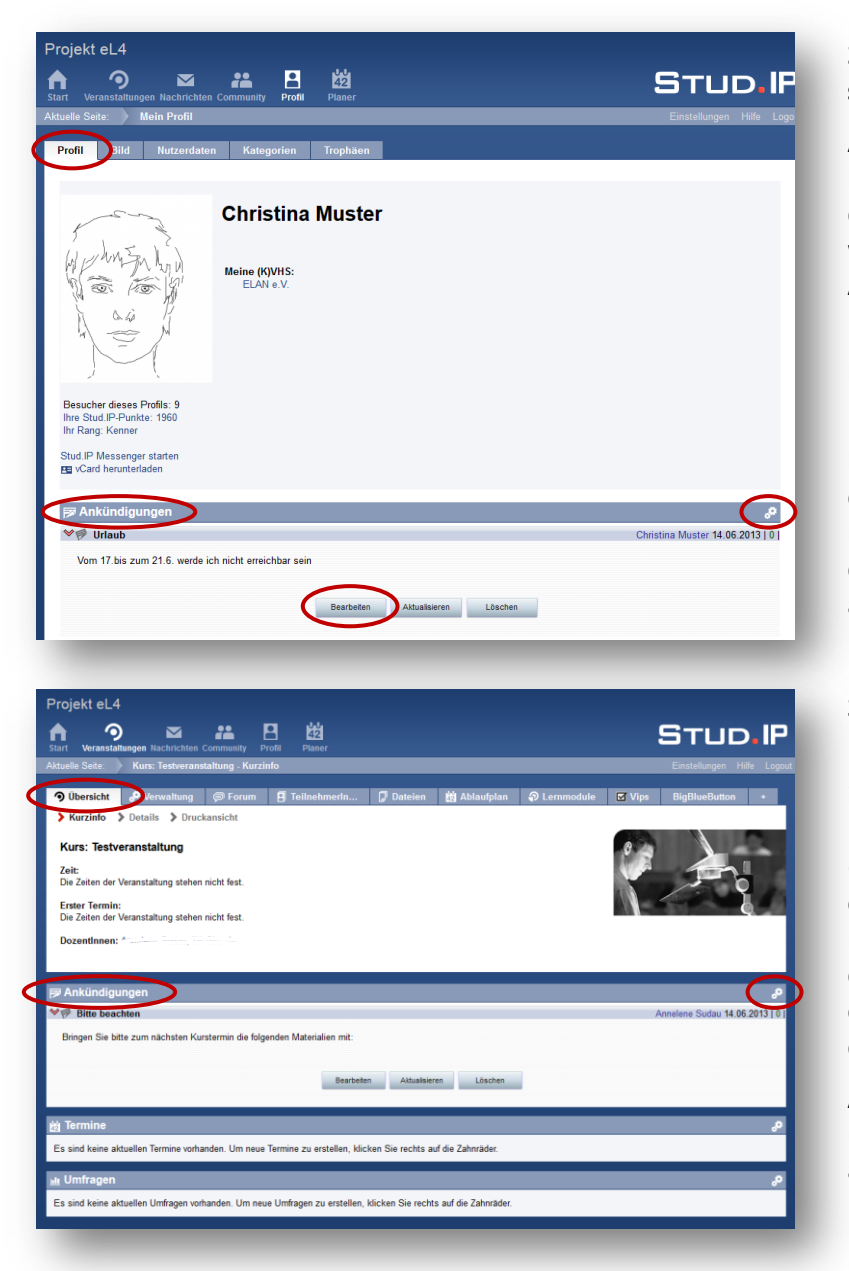

# **2. Ankündigungen auf der Profilseite**

Ankündigen, die die eigene Person betreffen, können zum Beispiel auf der eigenen Profilseite angelegt werden (z.B. Ankündigung von Abwesenheitszeiten wie Urlaub).

Um Ankündigungen zu erstellen klicken Sie auf das Zahnradsymbol.

Um vorhandene Ankündigungen zu bearbeiten, klappen Sie die Ankündigung durch Klicken auf den kleinen roten Pfeil vor dem Titel auf (in diesem Fall *Urlaub*) und klicken Sie auf **Bearbeiten**.

# **3. Ankündigungen im Kurs**

Dozenten können Ankündigungen in Ihren Kursen anlegen, um alle Kursteilnehmer zu informieren (beispielsweise ergänzend zu einer einmaligen Rundmail). Sie erscheinen dann auf der Übersichtsseite des jeweiligen Kurses und können entsprechend nur von Teilnehmern dieses Kurses eingesehen werden.

Auch hier erstellen Sie (als Dozent) neue Ankündigungen durch Klick auf das Zahnradsymbol.

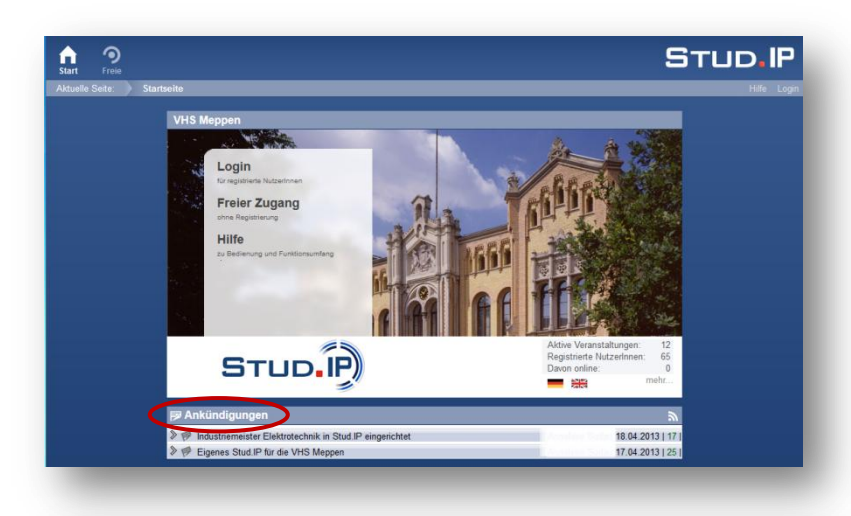

蘭

Meine Veranstaltunger eranstaltung ar Nachrichter

> ain Prof ain Diano

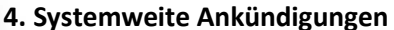

Systemweite Ankündigungen können nur von Root-Nutzern erstellt werden. Sie erscheinen auf der Startseite des Systems und sind also auch für nichtregistrierte Nutzer sichtbar.

In dieser Ansicht können keine Ankündigungen hinzugefügt werden.

Zusätzlich erscheinen Systemweite Ankündigungen nach dem Login auf der Startseite für angemeldete Nutzer.

**STUD.IP** 

18.04.2013 |

Nach dem Login finden Sie unter **Start** den Abschnitt **Ankündigungen**. Für Nutzer mit Root-Rechten taucht dort auch das oben vorgestellte Zahnradsymbol auf (in dieser Abbildung nicht zu sehen, da Dozentensicht).

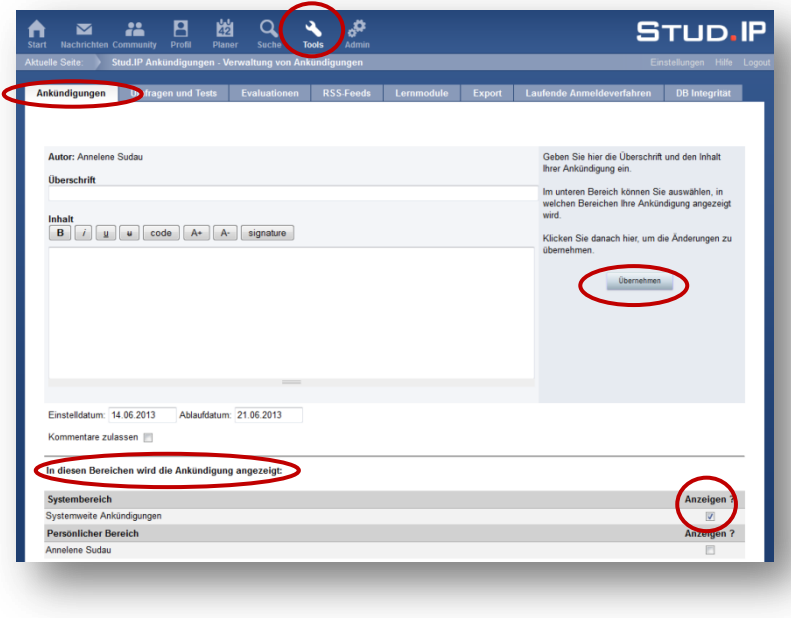

# **5. Ankündigungen erstellen**

Wenn Sie an einer der beschriebenen Stellen eine Ankündigung erstellen möchten, gelangen Sie durch Klicken auf das Zahnradsymbol in das Menu zum Erstellen von Ankündigungen.

Im unteren Abschnitt können Sie markieren, in welchen Bereichen Ihre Ankündigung erscheinen soll. Wenn Sie im Bereich Profil auf das Zahnrad geklickt haben, wird das Häkchen an dieser Stelle automatisch bei **Persönlicher Bereich** gesetzt, haben Sie als Root auf der Startseite auf das Zahnrad geklickt, wird das Häkchen bei **Systemweite Ankündigungen** gesetzt.

Sie können die Auswahl der Bereiche bei Bedarf anpassen, indem Sie Häkchen entfernen oder weitere Bereiche durch setzen des Häkchens auswählen. Durch Angabe eines Einstell- und Ablaufdatums geben Sie den Zeitraum an, in dem die Ankündigung sichtbar sein soll. Klicken Sie zuletzt auf **Übernehmen**, um die Ankündigung zu erstellen.